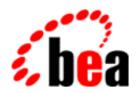

# **BEA Tuxedo**

# System Messages CMDFML Catalog

BEA Tuxedo Release 7.1 Document Edition 7.1 May 2000

#### Copyright

Copyright © 2000 BEA Systems, Inc. All Rights Reserved.

#### Restricted Rights Legend

This software and documentation is subject to and made available only pursuant to the terms of the BEA Systems License Agreement and may be used or copied only in accordance with the terms of that agreement. It is against the law to copy the software except as specifically allowed in the agreement. This document may not, in whole or in part, be copied photocopied, reproduced, translated, or reduced to any electronic medium or machine readable form without prior consent, in writing, from BEA Systems, Inc.

Use, duplication or disclosure by the U.S. Government is subject to restrictions set forth in the BEA Systems License Agreement and in subparagraph (c)(1) of the Commercial Computer Software-Restricted Rights Clause at FAR 52.227-19; subparagraph (c)(1)(ii) of the Rights in Technical Data and Computer Software clause at DFARS 252.227-7013, subparagraph (d) of the Commercial Computer Software--Licensing clause at NASA FAR supplement 16-52.227-86; or their equivalent.

Information in this document is subject to change without notice and does not represent a commitment on the part of BEA Systems. THE SOFTWARE AND DOCUMENTATION ARE PROVIDED "AS IS" WITHOUT WARRANTY OF ANY KIND INCLUDING WITHOUT LIMITATION, ANY WARRANTY OF MERCHANTABILITY OR FITNESS FOR A PARTICULAR PURPOSE. FURTHER, BEA Systems DOES NOT WARRANT, GUARANTEE, OR MAKE ANY REPRESENTATIONS REGARDING THE USE, OR THE RESULTS OF THE USE, OF THE SOFTWARE OR WRITTEN MATERIAL IN TERMS OF CORRECTNESS, ACCURACY, RELIABILITY, OR OTHERWISE.

#### Trademarks or Service Marks

BEA, ObjectBroker, TOP END, and Tuxedo are registered trademarks of BEA Systems, Inc. BEA Builder, BEA Connect, BEA Manager, BEA MessageQ, BEA Jolt, M3, eSolutions, eLink, WebLogic, and WebLogic Enterprise are trademarks of BEA Systems, Inc.

All other company names may be trademarks of the respective companies with which they are associated.

#### **BEA Tuxedo System Messages CMDFML Catalog**

| <b>Document Edition</b> | Date     | Software Version       |
|-------------------------|----------|------------------------|
| 7.1                     | May 2000 | BEA Tuxedo Release 7.1 |

# **CMDFML Messages 0-99**

#### 2 ERROR: Cannot find file filename

Description When executing mkfldhdr, the specified file, filename, could not be found. mkfldhdr looks for the

file relative to the current directory, if the file name was specified on the command line or if the FLDTBLDIR environment variable is not set, and in the directories specified by FLDTBLDIR otherwise.

**Action** Check that the file name is correct and that the FLDTBLDIR environment variable is set correctly.

**See Also** mkfldhdr(1), field\_tables(5)

#### 3 ERROR: Cannot open input file filename

**Description** mkfldhdr failed to open the specified input file, *filename*, for reading.

**Action** Check that the input file exists and has read permission.

See Also mkfldhdr(1)

#### 4 ERROR: Cannot open output file filename

**Description** mkfldhdr failed to create and open the specified output file, *filename*, for writing.

Action Check that the directory for the output file exists and has write and execute permissions set correctly, and

that the file does not already exist or has write permissions set correctly.

See Also mkfldhdr(1)

#### 5 ERROR: Invalid line ignored in file filename: line

**Description** While processing a field table file, *filename*, with mkfldhdr, an invalid line was encountered and ignored. The contents of the line is printed.

Action The field table file will be processed but the invalid line is ignored. Normally, the field table should be

corrected and the command re-executed.

See Also field\_tables(5)

#### 6 ERROR: Invalid type, field\_type, in file filename; line ignored

**Description** While processing a field table file, *filename*, with mkfldhdr, a line with an invalid field type, *field\_type*, was encountered and ignored.

Action The field table file will be processed but the invalid line is ignored. Correct the field type and re-execute

the command.

See Also field\_tables(5)

#### 7 ERROR: Invalid field number, field\_number, in file filename; line ignored

**Description** While processing a field table file, *filename*, with mkfldhdr, a line with an invalid field number, *field\_number*, was encountered and ignored.

**Action** The field table file will be processed but the invalid line is ignored. Correct the field number and re-execute the command.

See Also field\_tables(5)

#### 8 ERROR: Invalid base number, base\_number, in file filename; line ignored

**Description** While processing a field table file, *filename*, with mkfldhdr, a line with an invalid base number, *base\_number*, was encountered and ignored.

**Action** The field table file will be processed but the invalid line is ignored. Correct the base number and re-execute the command.

See Also field\_tables(5)

#### 11 ERROR: Viewfile line does not have at least 6 columns; skipping line

**Description** While processing a view file with viewc, an invalid line (fewer than 6 column values separated by white space) was encountered and ignored. The line number for the invalid line is printed in the prefix of the message.

**Action** The view file will be processed but the invalid line is ignored. Correct the view file and re-execute the command.

**See Also** viewc(1), viewfile(5)

#### 12 ERROR: Cname and fbname cannot be the same; skipping line

**Description** While processing a view file with viewc, a line was encountered with the view element name the same as the fielded buffer field name; the line is ignored. The line number for the invalid line is printed in the prefix of the message.

**Action** The view file will be processed but the invalid line is ignored. Correct the view file and re-execute the command

**See Also** viewc(1), viewfile(5)

#### 13 ERROR: Unexpected end of file

**Description** While processing a view file with viewc, an unexpected end of file was encountered when reading the next line of input (an "END" line was left out) or a view description contained no elements. The line number for where the error occurred is printed in the prefix of the message.

**Action** The view description will be processed but generally the output will not be valid (a dummy entry is generated for the unfinished view description). Correct the view file and re-execute the command.

**See Also** viewc(1), viewfile(5)

#### 14 ERROR: Unknown or unsupported datatype; assuming long integer

**Description** While processing a view file with viewc, a line was encountered with an invalid field type or with a field type of "-" where the field type could not be determined from the FML field. A default field type of "long" is used. The line number for the invalid line is printed in the prefix of the message.

**Action** The view file will be processed but the field type may be invalid. Correct the view file and re-execute the command.

**See Also** viewc(1), viewfile(5)

#### 15 ERROR: Zero or negative count not allowed; assuming value of 1

**Description** While processing a view file with viewc, a line was encountered with a field count that was 0 or negative. A default field count of 1 is used. The line number for the invalid line is printed in the prefix of the message.

**Action** The view file will be processed but the field count may be invalid. Correct the view file and re-execute the command.

**See Also** viewc(1), viewfile(5)

#### 16 ERROR: Zero or negative size not allowed; assuming value of 1

**Description** While processing a view file with viewc, a line was encountered with a field size that was 0 or negative. A default field size of 1 is used. The line number for the invalid line is printed in the prefix of the message.

**Action** The view file will be processed but the field size may be invalid. Correct the view file and re-execute the command.

**See Also** viewc(1), viewfile(5)

#### 17 ERROR: Improper null value; ignoring value

**Description** While processing a view file with viewc, a line was encountered with an invalid null value for the field type (for example, a non-numeric value for a numeric field). The null value is ignored for the field. The line number for the invalid line is printed in the prefix of the message.

**Action** The view file will be processed but the invalid value is ignored. Correct the view file and re-execute the command.

**See Also** viewc(1). viewfile(5)

#### 18 ERROR: 'VIEW' expected; skipping line

**Description** While processing a view file with viewc, a VIEW line is expected to begin a new view definition but was not read. The input line is ignored.

**Action** The view file will be processed but the input line is ignored. Correct the view file and re-execute the command.

**See Also** viewc(1), viewfile(5)

#### 19 ERROR: Memory allocation failed

**Description** While processing a view file with viewc, an attempt to dynamically allocate space with malloc() failed and the program exits.

Action Make sure the operating system parameters are set correctly for the amount of memory on the machine and the amount of memory that can be used by a process. Reduce the memory usage on the machine or increase the amount of physical memory on the machine.

See Also viewc(1)

#### 22 ERROR: Cname can not be Fbname, skipping line

**Description** While processing a view file with viewc, a line was encountered where the C structure name is also a valid fielded buffer name, as defined in the field tables specified by the FIELDTBLS and FLDTBLDIR environment variables; the input line is ignored. The line number for the invalid line is printed in the prefix of the message.

**Action** The view file will be processed but the invalid line is ignored. Correct the view file and re-execute the command.

**See Also** viewc(1), viewfile(5)

#### 23 ERROR: Multiple cname declarations; skipping line

**Description** While processing a view file with viewc, a second definition of the same C structure name was encountered within the same view; the invalid line is ignored. The line number for the invalid line is printed in the prefix of the message.

**Action** The view file will be processed but the invalid line is ignored. Correct the view file and re-execute the command.

**See Also** viewc(1), viewfile(5)

#### 24 ERROR: Multiple field name declarations; skipping line

**Description** While processing a view file with viewc, a second definition of the same fielded buffer name was encountered within the same view; the invalid line is ignored. The line number for the invalid line is printed in the prefix of the message.

**Action** The view file will be processed but the invalid line is ignored. Correct the view file and re-execute the command.

**See Also** viewc(1), viewfile(5)

#### 25 ERROR: L flag is used for string or carray type only

**Description** While processing a view file with viewc, a line was encountered with an L flag specified but the field type is not string or carray; the L flag is ignored. The line number for the invalid line is printed in the prefix of the message.

**Action** The view file will be processed but the L flag is ignored. Correct the view file and re-execute the command.

**See Also** viewc(1), viewfile(5)

#### 26 ERROR: Multiple view name declarations; skipping line

**Description** While processing a view file with viewc, a second view definition with the same name was encountered. The line is ignored; this normally results in all lines up to the next VIEW input line being flagged as invalid and ignored. The line number for the invalid line is printed in the prefix of the message.

**Action** The view file will be processed but the invalid view definition is ignored. Correct the view file and re-execute the command.

**See Also** viewc(1), viewfile(5)

#### 27 ERROR: Field count should not exceed 65535; assuming 1

**Description** While processing a view file with viewc, a line was encountered with a field count that was greater than 65535. A default field count of 1 is used. The line number for the invalid line is printed in the prefix of the message.

**Action** The view file will be processed but the field count may not be valid. Correct the view file and re-execute the command.

**See Also** viewc(1), viewfile(5)

#### 28 ERROR: Escape constant syntax error in null value; ignoring value

**Description** While processing a view file with viewc, a line was encountered for a string or carray field with a null value that has an unescaped single or double quote. The null value is ignored. The line number for the invalid line is printed in the prefix of the message.

**Action** The view file will be processed but the invalid null value is ignored. Correct the view file and re-execute the command.

**See Also** viewc(1), viewfile(5)

#### 29 ERROR: View name not a valid C identifier; skipping line

Description While processing a view file with viewc, a VIEW line was encountered with a view name that is not a

valid C identifier. The line is ignored; this normally results in all lines up to the next VIEW input line being flagged as invalid and ignored. The line number for the invalid line is printed in the prefix of the

message.

**Action** The view file will be processed but the invalid view description is ignored. Correct the view file and

re-execute the command.

**See Also** viewc(1), viewfile(5)

#### 30 ERROR: Member name not a valid C identifier; skipping line

**Description** While processing a view file with viewc, a line was encountered with a view member name that is not a valid C identifier. The line number for the invalid line is printed in the prefix of the message.

**Action** The view file will be processed but the invalid line is ignored. Correct the view file and re-execute the

command.

**See Also** viewc(1), viewfile(5)

## **CMDFML Messages 100-199**

#### 101 WARN: String or Carray with size = 1

**Description** While processing a view file with viewc, a line was encountered for a string or carray field with the size set to 1. The line number is printed in the prefix of the message.

A size of 1, particularly for a string field, is not useful since the value must be null terminated. No action

required.

**See Also** viewc(1), viewfile(5)

#### 102 WARN: Missing or mismatched quotes

Description While processing a view file with viewc, a line was encountered with a null value for a character,

string, or carray field that is missing the trailing quote. The line number for the invalid line is printed in

the prefix of the message.

Action The view file will be processed correctly. To get rid of the WARNing message, correct the view file and

re-execute the command.

**See Also** viewc(1), viewfile(5)

#### 103 ERROR: Fldid not found

Action

**Description** While processing a view file with viewc, a line was encountered with a fielded buffer name whose field

identifier could not be determined. The line number for the line is printed in the prefix of the message.

**Action** The field identifier is not needed if the field type is specified for the member; the view file should

compile successfully. To get rid of the ERROR message, check the FIELDTBLS and FLDTBLDIR environment variables, check the view file to make sure everything is set correctly, then re-execute the

command.

**See Also** viewc(1), viewfile(5)

#### 104 WARN: Size of null value is greater than field size

**Description** While processing a view file with viewc, a line was encountered for a character, string, or carray field

where the null value is longer than the field size. The null value is truncated. The line number for the line is printed in the prefix of the message.

**Action** The view file will be processed but the null value may be incorrect. Correct the view file and re-execute

the command.

**See Also** viewc(1), viewfile(5)

#### 105 WARN: Line too long

**Description** While processing a view file with viewc, an input line was encountered that was too long (longer than

2740 bytes). The remainder of the line is ignored. The line number is printed in the prefix of the message.

**Action** Correct the view file and re-execute the command.

See Also viewc(1), viewfile(5)

#### 106 WARN: Unknown flag

**Description** While processing a view file with viewc, a line was encountered with an invalid flag value in the flags column. The value is ignored. The line number is printed in the prefix of the message.

**Action** The view file will be processed correctly, ignoring the flag. Correct the view file and re-execute the

command.

**See Also** viewc(1), viewfile(5)

#### 108 WARN: Octal escape constant greater than 0377

**Description** While processing a view file with viewc, a line was encountered with an octal escape constant value

that is greater than 0377. The line number is printed in the prefix of the message.

**Action** No action required.

**See Also** viewc(1), viewfile(5)

#### 109 WARN: Size defined improperly; assuming value of 2

**Description** While processing a view file with viewc, a line was encountered for a string or carray field with a

non-numeric size, or a size value less than 1 or greater than 65535, or no size value specified. A default

size of 2 is used. The line number for the invalid line is printed in the prefix of the message.

Action The view file will be processed but the size may be incorrect. Correct the view file and re-execute the

command.

**See Also** viewc(1), viewfile(5)

#### 110 WARN: Ignoring size for type which isn't string or carray

**Description** While processing a view file with viewc, a line was encountered for a field type other than string or carray with a size value. The size value is ignored. The line number is printed in the prefix of the

message.

**Action** No action required.

**See Also** viewc(1), viewfile(5)

#### 111 WARN: Must specify length field for decimal; assuming 9 bytes with 1 decimal place

**Description** While processing a view file with viewc, a line was encountered for a decimal field without a length value. A default length of 9 bytes with 1 decimal place is used. The line number for the invalid line is printed in the prefix of the message.

**Action** The view file will be processed but the length field for the member may be incorrect. Correct the view

file and re-execute the command.

**See Also** viewc(1), viewfile(5)

#### 112 WARN: Bad length field for decimal; assuming 9 bytes with 1 decimal place

Description While processing a view file with viewc, a line was encountered for a decimal field with an invalid length value. The length is invalid if not two numbers separated by a comma, the first being the number of bytes and the second being the number of decimal places (to the right of the decimal point). The values are also invalid if the number of bytes is less than 1 or greater than 9, or if the number of decimal places is less than or equal to 0, or greater than two times the number of bytes less two. A default length of 9 bytes with 1 decimal place is used. The line number for the invalid line is printed in the prefix of the

message

Action The view file will be processed but the length field for the member may be incorrect. Correct the view

file and re-execute the command.

**See Also** viewc(1), viewfile(5)

# **CMDFML Messages 200-299**

#### 201 ERROR: program: TUXDIR environment variable must be set

**Description** views was executed without the TUXDIR environment variable set and exported.

Action Set and export the TUXDIR environment variable and re-execute the command.

See Also viewc(1)

#### 204 ERROR: unable to open viewfile filename

**Description** viewc failed to open the specified input view file, *filename*, for reading.

**Action** Check that the input file exists and has read permission.

See Also viewc(1)

#### 210 ERROR: unable to open tmp file filename

**Description** viewc failed to create and open the specified temporary output file, *filename*, for writing.

**Action** Check that the directory for the output file exists and has write and execute permissions set correctly, and

that the file does not already exist or has write permissions set correctly.

See Also viewc(1)

#### 211 ERROR: program: unable to generate view object file

Description views failed to compile the internally generated program that computes the offsets for the view

members

Action Normally, the compiler warnings and errors are printed to the standard error output for the viewc

command. Possible errors might be in executing the compiler with invalid options, with insufficient

memory or disk space, etc. Correct the problems indicated and re-execute the command.

See Also viewc(1)

#### 212 ERROR: program: unable to execute internal program

Description views failed to execute the internally generated program that computes the offsets for the view

members.

**Action** Errors may be printed to the standard error output, or in the case of system resource limitations, to the

console. Possible errors might be insufficient memory or disk space, etc. Correct the problems indicated

and re-execute the command.

See Also viewc(1)

#### 213 ERROR: program: internal program error

Description views failed to read the output of the internally generated program that computes the offsets for the

view members

**Action** Try executing the command again. Contact BEA Customer Support.

See Also viewc(1)

#### 214 ERROR: program: internal program error

Description views failed to read the output of the internally generated program that computes the offsets for the

view members.

**Action** Try executing the program again. Contact BEA Customer Support.

See Also viewc(1)

#### 215 ERROR: program: internal program error

Description views failed to read the output of the internally generated program that computes the offsets for the

view members.

**Action** Try executing the program again. Contact BEA Customer Support.

See Also viewc(1)

#### 216 ERROR: program: internal program error

Description views failed to read the output of the internally generated program that computes the offsets for the

view members.

**Action** Try executing the program again. Contact BEA Customer Support.

See Also viewc(1)

#### 217 ERROR: unable to open output file filename

**Description** viewc failed to create and open the specified output file, *filename*, for writing.

Action Check that the directory for the output file exists and has write and execute permissions set correctly, and that the file does not already exist or has write permissions set correctly.

See Also viewc(1)

#### 221 ERROR: program: unable to open input file filename

**Description** program failed to open the specified view input file, filename, for reading.

**Action** Check that the input file exists and has read permission.

**See Also** viewdis(1)

#### 222 ERROR: program: filename is not a viewfile

**Description** The input file name, *filename*, specified for viewdis is not a compiled view file.

Action Make sure the input file is a compiled view file (suffixed with .V) for the local machine and re-execute

the command.

**See Also** viewc(1), viewdis(1)

#### 223 ERROR: program: filename is an out-of-date viewfile: can't disassemble

**Description** The input file name, *filename*, specified for viewdis is not a valid compiled view file for the current version of the software.

**Action** Make sure the input file is a compiled view file (suffixed with . V) for the local machine (for the current

version of the software) and re-execute the command.

**See Also** viewc(1), viewdis(1)

#### 224 ERROR: program: filename is an incomplete viewfile: can't disassemble

**Description** The input file name, *filename*, specified for viewdis is not a complete view file (for example, the file may have been truncated).

Action Make sure the input file is a compiled view file (suffixed with .V) for the local machine and re-execute

the command.

See Also viewdis(1)

#### 225 ERROR: val: view structure too large, viewc maxsize 64K, viewc32 maxsize 2097152K

**Description** While running viewc or viewc32, the size of a VIEW or VIEW32 structure exceeded the maximum size allowed.

Action Modify the view definition file and re-run the operation. For a VIEW structure, consider using a

VIEW32 structure, which allows for a much larger structure size.

See Also viewc(1), viewc32(1)

#### 226 ERROR: val: view structure too large, viewc maxsize 64K, viewc32 maxsize 2097152K

**Description** While running viewc or viewc32, the size of a VIEW or VIEW32 structure exceeded the maximum size allowed.

**Action** Modify the view definition file and re-run the operation. For a VIEW structure, consider using a

VIEW32 structure, which allows for a much larger structure size.

See Also viewc(1), viewc32(1)

## **CMDFML Messages 1000-1099**

#### 1002 ERROR: program: unable to open file filename

**Description** While compiling a view, the view information file for the second pass could not be opened. For DOS

workstations, this file name is provided via the -2 command line option. Check the file name and re-run the command.

Action Check the file r

See Also viewc(1)

#### 1006 ERROR: program: can not open header file filename

**Description** viewc, or viewc32, failed to create and open the specified output header file, *filename*, for writing.

**Action** Check that the directory for the output file exists and has write and execute permissions set correctly,

and that the file does not already exist or has write permissions set correctly.

See Also viewc(1)

#### 1007 ERROR: program: can not open copy file filename

Description viewc, or viewc32, failed to create and open the specified output copy file, filename, for writing.

Action Check that the directory for the output file exists and has write and execute permissions set correctly,

and that the file does not already exist or has write permissions set correctly.

See Also viewc(1)

#### 1008 ERROR: program: can not open copy file filename

Description viewc, or viewc32, failed to create and open the specified output header file, filename, for writing.

**Action** Check that the directory for the output file exists and has write and execute permissions set correctly,

and that the file does not already exist or has write permissions set correctly.

See Also viewc(1)

#### 1009 ERROR: program: Only one view file can be used with the multiple pass option

Description viewc, or viewc32, was run with the -1 or -2 option and multiple view files were specified.

**Action** Re-run the command once for each view file, using the -1 or -2 option.

See Also viewc(1)

#### 1010 ERROR: program: Compiler not currently supported.

**Description** viewc, or viewc32, was run on a MAC with an unsupported compiler (based on the CC environment variable).

**Action** Check to see that the CC environment variable is properly set and re-run the command.

See Also viewc(1)

#### 1011 ERROR: program: filename is not a viewfile

**Description** The input file name, *filename*, specified for viewdis is not a compiled view file.

Action Make sure the input file is a compiled view file (suffixed with .V) for the local machine and re-execute

the command.

**See Also** viewc(1), viewdis(1)

#### 1015 ERROR: program: unable to create temp file filename

**Description** The program, program, was not able to create the named temporary file.

**Action** Determine why the file could not be created and re-run the command.

See Also viewc(1)

#### 1016 ERROR: program: unable to create temp header file QTEMP/H.name

**Description** The program, *program*, was not able to create the named temporary header file because it was not able to make the directory /qsys.lib/qtemp.lib/h.*file*.

**Action** Determine why the directory could not be created and re-run the command.

See Also viewc(1)

#### 1017 ERROR: program: unable to copy file to QTEMP/H.name

**Description** The program, *program*, was not able to copy the header file to the target name.

**Action** Determine why the file could not be created and re-run the command.

See Also viewc(1)

#### 1018 ERROR: program: unable to compile view source

**Description** The view source *program* could not be compiled.

**Action** Determine why the compilation failed and re-run the command.

See Also viewc(1)

#### 1019 ERROR: val: unable to compile view object file

**Description** The view source *val* could not be compiled.

**Action** Determine why the compilation failed and re-run the command.

See Also viewc(1)

#### 1020 ERROR: unable to open tmp file val

**Description** The program was not able to create the named temporary file.

**Action** Determine why the file could not be created and re-run the command.

See Also viewc(1)

#### 1022 ERROR: val: can not open copy file val

**Description** The program was not able to create the named temporary file.

**Action** Determine why the file could not be created and re-run the command.

See Also viewc(1)